# Integrating DHT11 with Beetle ESP32 C3 and Home Assistant

This project will allow you to monitor environmental conditions in your home automation setup. Here are the steps to achieve this:

| Difficulté Facile                                 | Ourée 2 heure(s)          | Catégories Électronique | Ocût 15 USD (\$) |
|---------------------------------------------------|---------------------------|-------------------------|------------------|
| Sommaire                                          |                           |                         |                  |
| Introduction<br>Étape 1 - Integrating D           | 0HT11 with Beetle ESP32 C | C3 and Home Assistant   |                  |
| 1. Components Requir                              | ed                        |                         |                  |
| Étape 2 - Get PCBs for Your Projects Manufactured |                           |                         |                  |
| Étape 3 - 2. Flashing ES                          | SPHome to Beetle ESP32 C  | 3                       |                  |
| Étape 4 - 3. Integrating                          | ; with Home Assistant     |                         |                  |
| Étape 5 - 4. Viewing Te                           | mperature and Humidity    |                         |                  |
| Commentaires                                      |                           |                         |                  |

### Introduction

This project will allow you to monitor environmental conditions in your home automation setup. Here are the steps to achieve this:

Matériaux

Outils

#### Étape 1 - Integrating DHT11 with Beetle ESP32 C3 and Home Assistant

#### 1. Components Required

Before we begin, gather the necessary components:

- BeetleESP32C3 development board
- DHT11 temperature and humidity sensor
- Jumper wires
- USB cable for programming
- A computer with the Arduino IDE or ESPHome installed

#### Étape 2 - Get PCBs for Your Projects Manufactured

You must check out PCBWAY for ordering PCBs online for cheap! You get 10 good-quality PCBs manufactured and shipped to your doorstep for cheap. You will also get a discount on shipping on your first order. Upload your Gerber files onto PCBWAY to get them manufactured with good quality and quick turnaround time. PCBWay now could provide a complete product solution, from design to enclosure production. Check out their online Gerber viewer function. With reward points, you can get free stuff from their gift shop. Also, check out this useful blog on PCBWay Plugin for KiCad from here. Using this plugin, you can directly order PCBs in just one click after completing your design in KiCad.

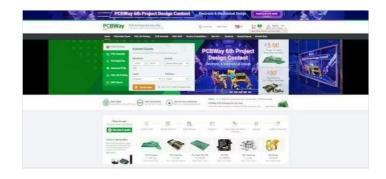

### Étape 3 - 2. Flashing ESPHome to Beetle ESP32 C3

Install ESPHome on your computer. You can follow the instructions in my previous blog.
dht11.yaml
Create an ESPHome configuration file (e.g., ) with the following content:

sensor: - platform: dht pin: 0 model: dht11 temperature: name: "Living Room Temperature" humidity: name: "Living Room Humidity" update\_interval: 5 s

YourWiFiSSID YourWiFiPassword<sup>®</sup> Replace placeholders (, , etc.) with your actual values.

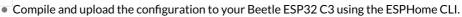

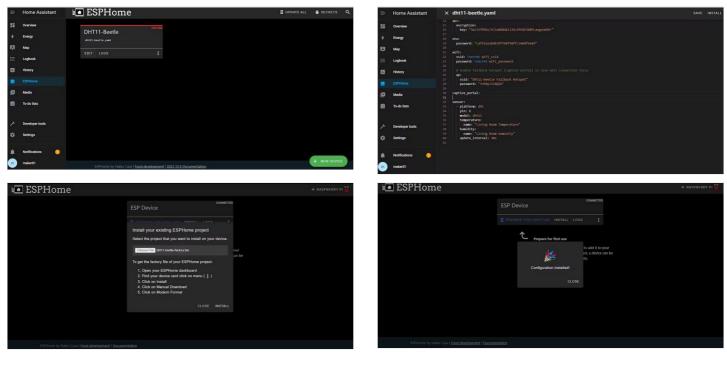

#### Étape 4 - 3. Integrating with Home Assistant

- Open Home Assistant.
- Click on **Configuration** (bottom left) and go to **Integrations**.
- Click the + button and select **ESPHome**.
- Enter the IP address of your ESP32 (leave the port as 6053) and click **Finish**.

## Étape 5 - 4. Viewing Temperature and Humidity

- Once integrated, Home Assistant will discover the Beetle ESP32 C3 module and create entities for temperature and humidity.
- You can access these entities in Home Assistant's dashboard and display them as cards or graphs.

And that's it! You've successfully integrated the DHT11 sensor with your Beetle ESP32 C3 and Home Assistant. Feel free to customize and expand this project based on your needs. Happy monitoring! ????

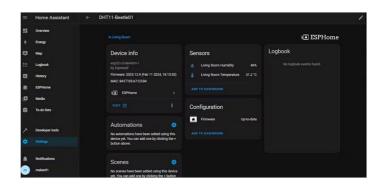

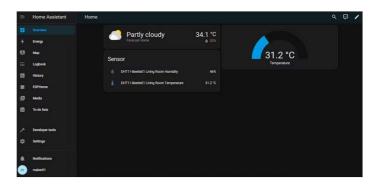